# Konfiguration des Standard-VLANs auf Managed Switches der Serien 200 und 300  $\overline{\phantom{a}}$

### Ziel

Das Standard-VLAN wird standardmäßig erstellt, wenn der Switch eingeschaltet ist, alle Schnittstellen auf den Trunk-Modus eingestellt sind und als nicht gekennzeichnete Mitglieder des Standard-VLANs, wodurch der Administrator freien Zugriff erhält, um sich mit dem Konfigurationsprogramm zu verbinden und den Switch zu konfigurieren. Das Standard-VLAN kann nicht gelöscht werden. Sie können jedoch die Standard-VLAN-ID ändern, die Sicherheit für den Switch bietet, da ein Switch immer ein Standard-VLAN 1 erstellt. Wenn Sie die Standard-VLAN-ID in eine andere Nummer ändern, weist der Switch der gesamten Schnittstelle die neue Standard-VLAN-ID zu und legt alle Schnittstellen als nicht markierte Mitglieder des neuen Standard-VLANs fest. Auf diese Weise wird dem Switch Sicherheit hinzugefügt, da sich der Wert für die Standard-VLAN-ID von 1 unterscheidet.

In diesem Artikel wird erläutert, wie das Standard-VLAN auf den Managed Switches der Serien 200 und 300 konfiguriert wird.

### Unterstützte Geräte

Managed Switches der Serien SF/SG 200 und SF/SG 300

### Software-Version

 $•1.3.0.62$ 

.

## Konfigurieren der Standard-VLAN-ID

Schritt 1: Melden Sie sich beim Webkonfigurationsprogramm an, und wählen Sie VLAN Management > Default VLAN Settings. Die Seite Default VLAN Settings (Standard-VLAN-Einstellungen) wird geöffnet:

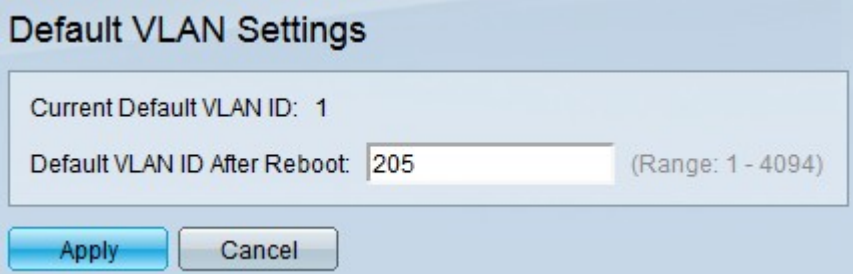

Schritt 2: Geben Sie die Standard-VLAN-ID in das Feld Standard-VLAN-ID nach Neustart ein

Schritt 3: Klicken Sie auf Apply, um die neue Standard-VLAN-ID zu speichern.

Hinweis: Die aktuelle VLAN-ID bleibt gültig, bis der Switch neu gestartet wird.

#### Informationen zu dieser Übersetzung

Cisco hat dieses Dokument maschinell übersetzen und von einem menschlichen Übersetzer editieren und korrigieren lassen, um unseren Benutzern auf der ganzen Welt Support-Inhalte in ihrer eigenen Sprache zu bieten. Bitte beachten Sie, dass selbst die beste maschinelle Übersetzung nicht so genau ist wie eine von einem professionellen Übersetzer angefertigte. Cisco Systems, Inc. übernimmt keine Haftung für die Richtigkeit dieser Übersetzungen und empfiehlt, immer das englische Originaldokument (siehe bereitgestellter Link) heranzuziehen.